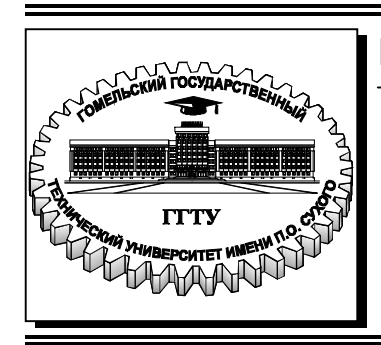

 **Министерство образования Республики Беларусь**

**Учреждение образования «Гомельский государственный технический университет имени П. О. Сухого»** 

**Кафедра «Технология машиностроения»** 

# **Н. А. Старовойтов**

# **ЭМУЛЯТОР СИСТЕМЫ ЧПУ МОДЕЛИ NC200 ДЛЯ РАЗРАБОТКИ И ОТЛАДКИ УПРАВЛЯЮЩИХ ПРОГРАММ**

## **ПРАКТИКУМ**

**по выполнению лабораторных работ по дисциплине «Перспективы применения станков с ЧПУ и промышленные роботы» для магистрантов по специальности 1-36 80 02 «Инновационные технологии в машиностроении» дневной и заочной форм обучения**

#### *Рекомендовано научно-методическим советом машиностроительного факультета ГГТУ им. П. О. Сухого* (*протокол № 1 от 16.09.2019 г.*)

Рецензент: доц. каф. «Металлорежущие станки и инструменты» ГГТУ им. П. О. Сухого канд. техн. наук, доц. *А. П. Лепший*

#### **Старовойтов, Н. А.**

Эмулятор системы ЧПУ модели NC200 для разработки и отладки управляющих программ : практикум по выполнению лаборатор. работ по дисциплине «Перспективы применения станков с ЧПУ и промышленные роботы» для магистрантов по специальности 1-36 80 02 «Инновационные технологии в машиностроении» днев. и заоч. форм обучения / Н. А. Старовойтов. – Гомель : ГГТУ им. П. О. Сухого, 2019. – 15 с. – Систем. требования: PC не ниже Intel Celeron 300 МГц ; 32 Mb RAM ; свободное место на HDD 16 Mb ; Windows 98 и выше ; Adobe Acrobat Reader. – Режим доступа: https://elib.gstu.by. – Загл. с титул. экрана. С77

Рассмотрено применение эмулятора систем ЧПУ NC200 для написания и тестирования управляющих программ для станков с числовым программным управлением с целью выявления ошибок и с последующей коррекцией управляющих программ.

Для магистрантов по дисциплине Перспективы применения станков с ЧПУ и промышленные роботы» по специальности 1-36 80 02 «Инновационные технологии в машиностроении» дневной и заочной форм обучения.

> **УДК 621.9.06-529(075.8) ББК 34.630.2я73**

© Учреждение образования «Гомельский государственный технический университет имени П. О. Сухого», 2019

#### **ВВЕДЕНИЕ**

Существует ряд проблем, которые возникают при написании управляющих программ для станков с ЧПУ на персональных компьютерах (ПК), а именно: не конгруэнтность (несовместимость) G и М функций и замкнутых контуров, неправильное движение по обрабатываемому контуру из-за грубых ошибок, что приводит к поломке инструмента и повреждению механизмов дорогостоящего станка, невозможность определить при прогоне программы на станке с чем связана ошибка (с неисправностью станка с ЧПУ или с ошибками программы); неправильная структура управляющих программ (УП) и неправильный формат кадра.

Для решения этих проблем все ведущие фирмы - производители систем ЧПУ создают образы реальных систем, так называемые, виртуальные ЧПУ-эмуляторы которые монтируются на ПК и позволяют составлять УП, осуществлять их отработку в 2D и 3D формате с целью выявления ошибок и последующей коррекции УП. При внимательной проверке выявляется от 90 до 100% ошибок.

Как правило, процесс создания УП и их отработка на станке требует тщательного прогона на станке с целью выявления ошибок и их устранения. Это приводит к большим материальным затратам, которые выражены в неэффективной покадровой работе станка из-за довольно длительной процедуры отработки УП

При выполнении лабораторных работ по упомянутой выше дисциплине применяется эмулятор системы ЧПУ серии NC200 «EMUL\_NC2XX» ООО «Балт-Систем». Он работает в операционной системе Windows. С его помощью можно разрабатывать и тестировать управляющие программы (УП) на персональных компьютерах (ПК) с ОС Windows.

#### **ИНСТАЛЛЯЦИЯ ЭМУЛЯТОРА**

Для установки программы перегрузите в корень одного из дисков ПК папку EMUL\_NC2XX.

Откройте папку EMUL\_NC2XX и выберите папку LATHER (токарный вариант) или MILL (фрезерный вариант) и также откройте её.

Выберите диск МР0, найдите файл FCRSYS и откройте его с помощью программы «Блокнот». В открывшемся файле (рис.1) замените диск «С» на диск, в корень которого устанавливать Эмулятор, например, диск «H».

Сохраните изменения. Далее разыщите среди файлов файл СNC.ЕХЕ и запустите программу (рис.2).

```
:-FCRSYS NC-220
*1
MP0=C:\EmulWindows\CNC32\MP
MP1=C:\EmulWindows\CNC32\MP
MP6=C:\USER FIL
∗2 - ⊼
AXCONF, AXCFIL/MPO
PGCONF, PGCFIL/MP0
IOCONF, IOCFIL/MP0
FILCMD, CMDFIL/MPO
FORMAT, FORMAT/MP0
FILMS1, RUMES1/MP0
FILMS2, RUMES2/MP0
FILMS3, RUMES3/MP0
FILMS4, RUMES4/MP0
FILMS5, RUMES5/MP0
FILMAS, FILMOV/MPO
*3EXT=28, , 8, , TXT, INI
+4USB=CRD, CRD,,
```
Рис. 1. Файл FCRSYS

В открывшемся окне кликните «Запустить».

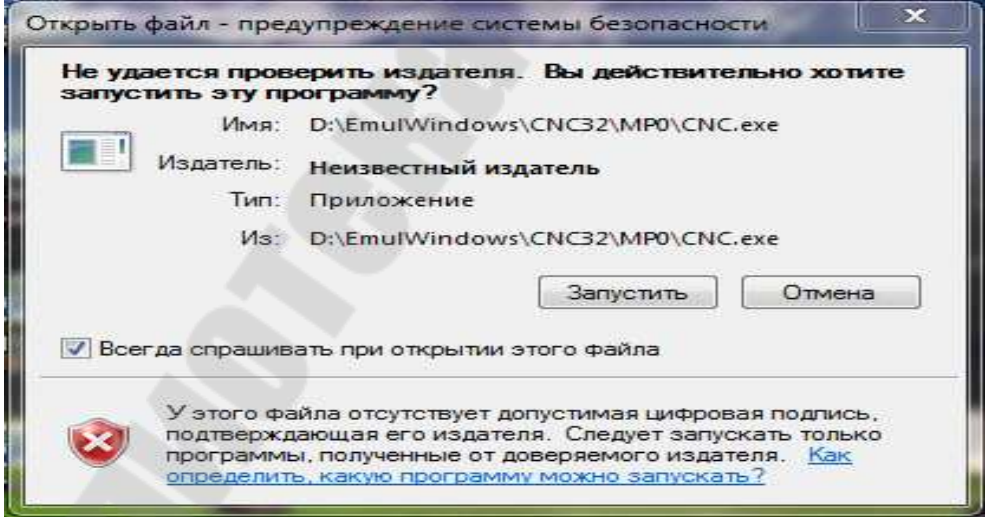

Рис. 2. Окно запуска программы эмулятора

Программа продиагностирует помять виртуальной ЧПУ на предмет наличия ошибок при загрузке и должна констатировать **«Ошибок нет».**

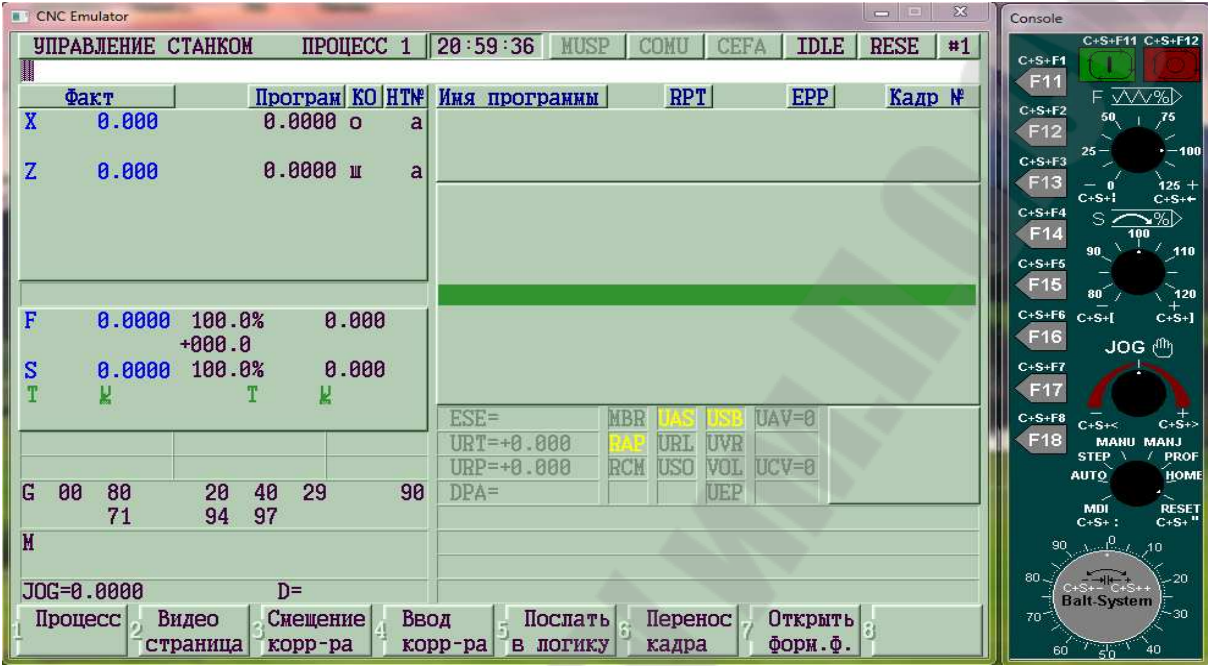

После этого откроется окно рис. 3.

Рис. 3. Окно страница #1

Далее необходимо нажать в PC клавишу F10 и открыть окно рис. 4.

| <b>CNC</b> Emulator |                                |                            |                            | $\Sigma\!3$<br>$\boxed{\boxtimes}$<br>$\equiv$ | Console                                   |                                 |
|---------------------|--------------------------------|----------------------------|----------------------------|------------------------------------------------|-------------------------------------------|---------------------------------|
| УПРАВЛЕНИЕ СТАНКОМ  | 121:16:45<br><b>IIPOUECC 1</b> | <b>MUSP</b><br><b>COMU</b> | <b>IDLE</b><br><b>CEFA</b> | <b>RESE</b><br>#7                              | $C+S+F1$                                  | C+S+F11 C+S+F12                 |
|                     |                                |                            |                            |                                                | F11                                       |                                 |
| $\Phi$ акт          | <b>HTN</b>                     | <b>IDLE</b>                | <b>RESE</b>                |                                                | $C+S+F2$<br>50                            | F VVV%D<br>75                   |
| 0.000<br>X          | a F                            | 0.0000 100%                |                            |                                                | F12<br>$26 -$                             | $-100$                          |
|                     |                                |                            |                            |                                                | $C+S+F3$<br>F13                           |                                 |
|                     |                                |                            | $+000$                     |                                                | $C+S+1$<br>$C+S+F4$                       | $125 + C+S++$                   |
|                     |                                |                            |                            |                                                | s<br>F14                                  | ৲%⊵<br>100                      |
| 0.000<br>Z          | a S                            | 0.0000 100%                |                            |                                                | 90<br>$C+S+F5$                            | 110                             |
|                     | G                              | 00 29 90 94 97             |                            |                                                | F15                                       | ີ 120                           |
|                     |                                |                            |                            |                                                | $C+S+F6$<br>$C+S+I$<br>F <sub>16</sub>    | $C+S+1$                         |
|                     |                                | 80                         | 40                         |                                                | $C+S+F7$                                  | $JOG(^{fft})$                   |
|                     |                                |                            |                            |                                                | F17                                       |                                 |
|                     | М                              |                            |                            |                                                | $C+S+F8$<br>$C+S+\leq$<br>F <sub>18</sub> | $C+S+2$                         |
|                     |                                |                            |                            |                                                | <b>STEP</b>                               | <b>MANU MANJ</b><br><b>PROF</b> |
| T<br>И              | μ                              |                            |                            |                                                | <b>AUTO</b>                               | HOME                            |
|                     |                                |                            |                            |                                                | $MDI$<br>$C+S+$ :                         | $RESET C+S+$                    |
|                     |                                |                            |                            |                                                | 90 A. P.                                  | 10                              |
| JOG=0.0000<br>$D =$ |                                |                            |                            |                                                | 80<                                       | - 20                            |
|                     |                                |                            |                            |                                                | Balt-System<br>70                         | - 30                            |
|                     |                                | 尉                          |                            |                                                | $60^{\circ}$ $\sqrt{50^{\circ}}$          | 40                              |

Рис. 4. Окно страница #7

Для продолжения загрузки нажмите в РС клавишу F9 и откройте окно рис. 5.

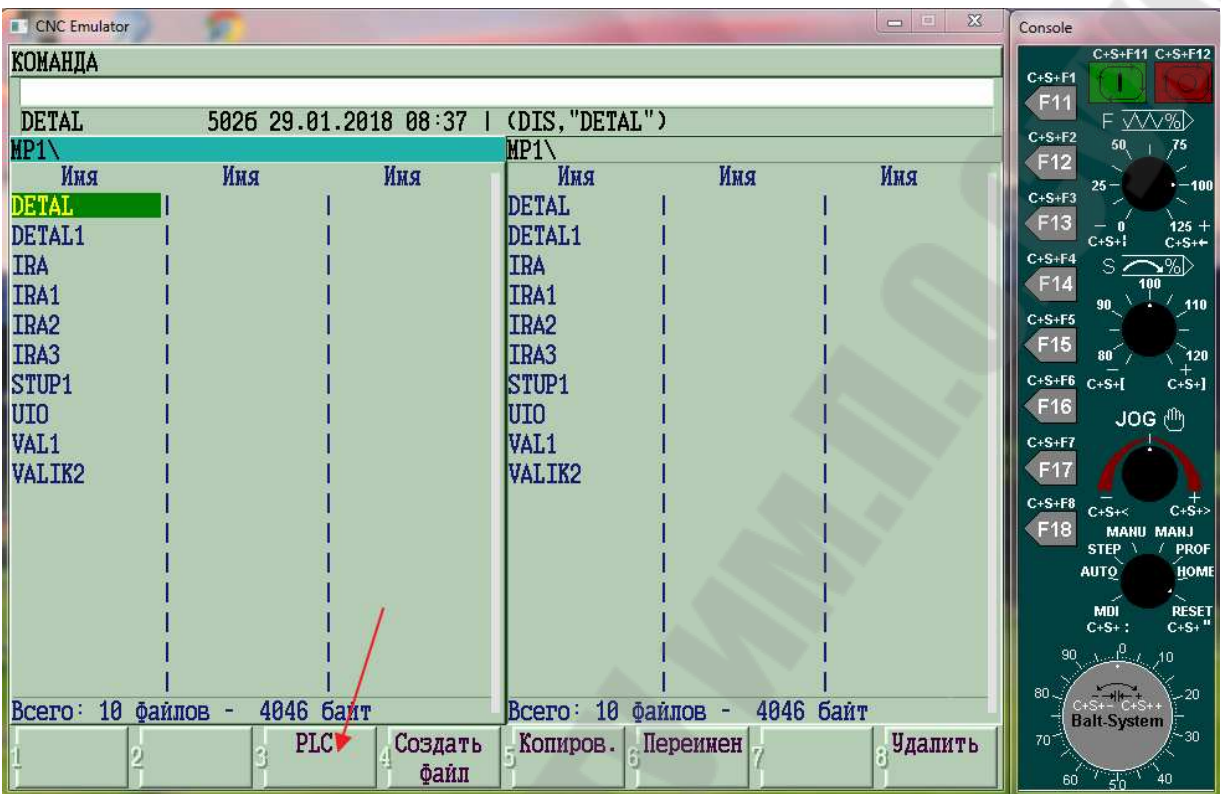

Рис. 5. Окно «Команда»

Далее на РС нажмите клавишу F3 (PLC) и откройте окно рис 6.

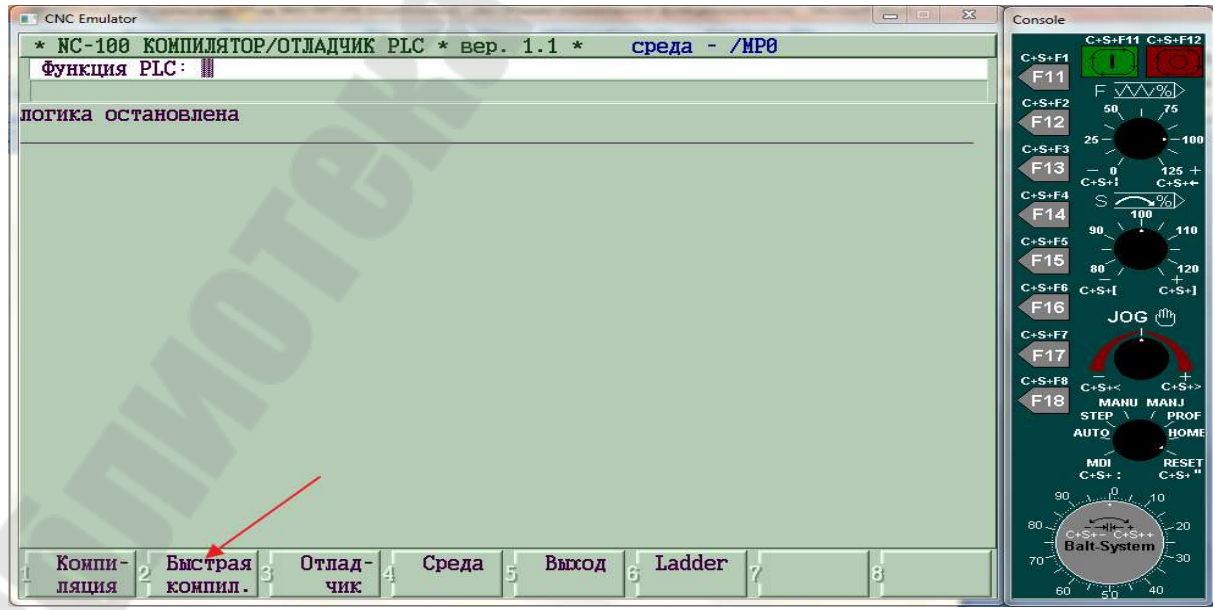

Рис. 6. Окно компилятора отладчика.

Нажмите далее в РС нажмите клавишу F2(Быстрая компиляция) и откройте окно рис. 7.

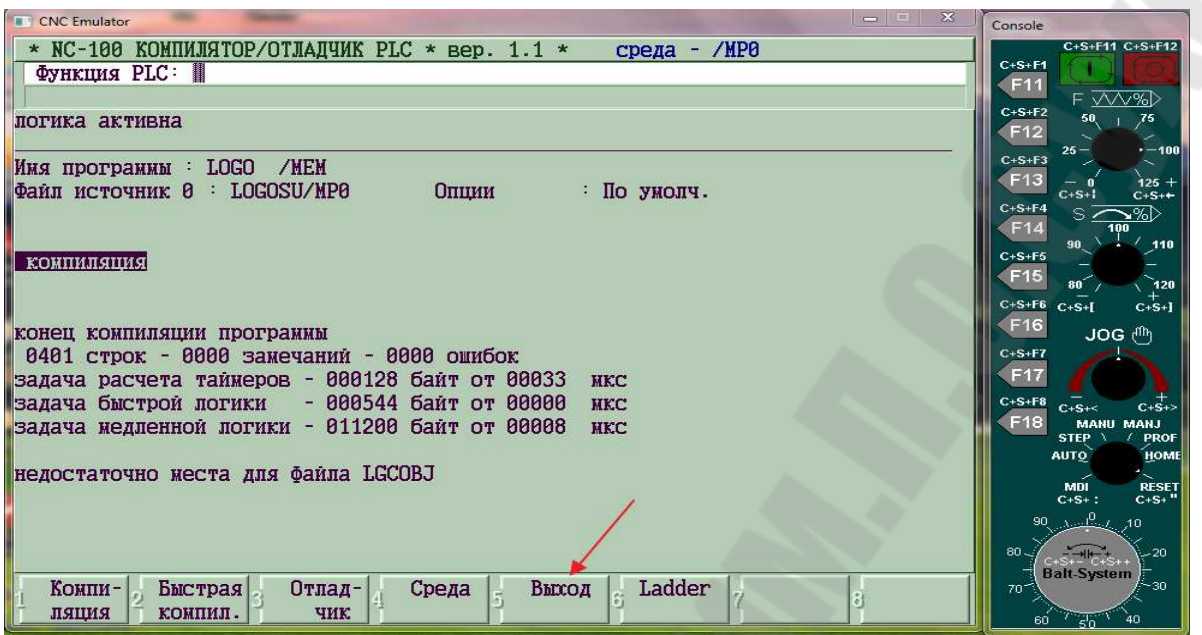

Рис. 7. Окно компилятора отладчика.

Нажмите на РС нажмите клавишу F5(Выход) рис.7 и откройте окно с диском МР, (режим «Команда», рис.8), где находится архив управляющих программ (УП).

| <b>E</b> CNC Emulator<br><b>КОМАНДА</b>                                                                                                    |                                            |                        |                                                                                                    |                                                 | 回<br>$\Sigma$<br>$\qquad \qquad \Box$ | Console<br>C+S+F11 C+S+F12<br>$C+S+F1$<br>F <sub>11</sub>                                                                                                    |
|----------------------------------------------------------------------------------------------------|--------------------------------------------|------------------------|----------------------------------------------------------------------------------------------------|-------------------------------------------------|---------------------------------------|----------------------------------------------------------------------------------------------------|
| <b>DETAL</b>                                                                                                    |                                            | 5026 29.01.2018 08:37  | (DIS, "DETAL")                                                                                                    |                                                 |                                       | $F$ $\overline{\smash{\bigvee\bigvee\mathcal{P}_0}}$<br>$C+S+F2$                                                                                                    |
| $MP1 \setminus$                                                                                                    |                                            |                        | MP1                                                                                                    |                                                 |                                       | 50<br>75<br>F12                                                                                                    |
| Имя<br><b>DETAL</b><br>DETAL1<br><b>IRA</b><br>IRA1<br>IRA <sub>2</sub><br>IRA3<br><b>STUP1</b><br><b>UIO</b><br>VAL <sub>1</sub><br>VALIK2<br>10<br>Bcero: | Имя<br>4046 байт<br>байлов -<br><b>PLC</b> | Имя<br>Создать<br>байл | Имя<br><b>DETAL</b><br>DETAL1<br><b>IRA</b><br>IRA1<br>IRA <sub>2</sub><br>IRA3<br><b>STUP1</b><br>UIO<br>VAL <sub>1</sub><br>VALIK2<br>Bcero: 10<br>Копиров. | Имя<br>4046 байт<br>Файлов -<br><b>Переимен</b> | Имя<br>удалить                        | $-100$<br>$25 -$<br>$C+S+F3$<br>F13<br>$125 +$<br>— n<br>$C+S+1$<br>$C+S++$<br>$C+S+F4$<br>৲%≻<br>$s\overline{z}$<br>F14<br>100<br>90 <sub>1</sub><br>$-110$<br>$C+S+F5$<br>F <sub>15</sub><br>$80-1$<br>ີ 120<br>$C+S+F6$ $C+S+$<br>$C+S+1$<br>F <sub>16</sub><br>$JOG$ $\binom{f}{f}$<br>$C+S+F7$<br>F17<br>$C+S+F8$<br>$C+S+>$<br>$C+S+<$<br>F18<br>MANU MANJ<br><b>PROF</b><br><b>STEP</b><br>HOME<br><b>AUTO</b><br><b>RESET</b><br><b>MDI</b><br>$C + S +$ "<br>$C + S +$ :<br>$90 \t A - 10$ 10<br>$80 -$<br>$-20$<br>$C + 5 + 15 + 5 +$<br><b>Balt-System</b><br>$-30$<br>70 <sup>2</sup><br>$60$ $\sqrt{36}$ $\sqrt{5}$<br>40 |

Рис. 8. Окно «Команда»

В режиме «Команда» с помощью командной строки можно создавать новые УП (Клавиша Создать файл), открывать их, корректировать, удалять, переименовывать и копировать. Кирилица на латинский алфавит меняется с помощью клавиши Ctrl.

Клавишей F9 закройте окно рис. 8 и при этом откроется окно рис.9, страница #7

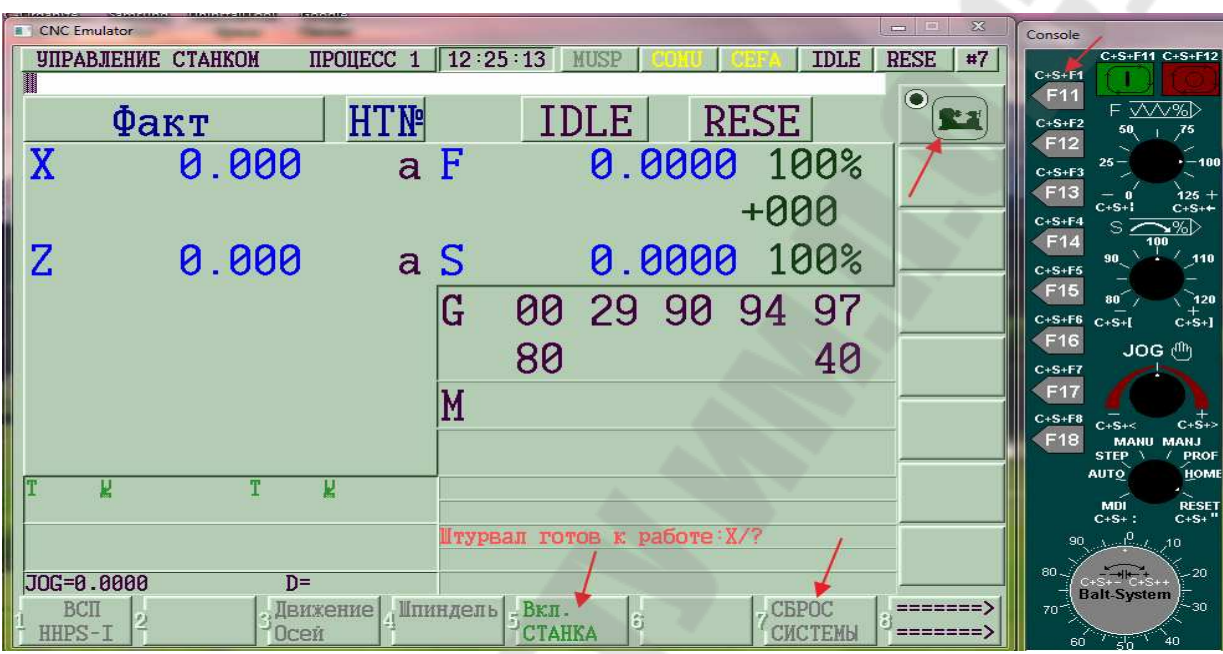

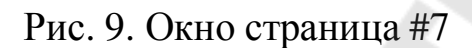

Далее необходимо включить станок с помощью клавиши F5 (Включение станка), с последующем нажатием одновременно трёх клавиш: Ctrl, Shift и F1(C+S+F1).

После этого появится в верхнем правом углу знак, из который указывает, что «Станок включен».

После включения станка, необходимо вывести оси в ноль. Для этого переключателем на консоли нужно выбрать режим «Home», нажав одновременно три клавиши C+S+:

После этого ось X будет выделена зеленым фоном. Для выхода в ноль необходимо нажать одновременно три клавиши С+S+F11. При этом по оси будет происходить имитация движения с отсчетом с дальнейшим остановом и обнулением текущего значения оси. Признаком того, что ось выведена в ноль, является появление в колонке НТ№ два нуля, рис.10. То же самое проделайте с осью Z. Если попытка выхода в ноль не увенчалась успехом, необходим произвести сброс клавишей F7 и повторить попытку.

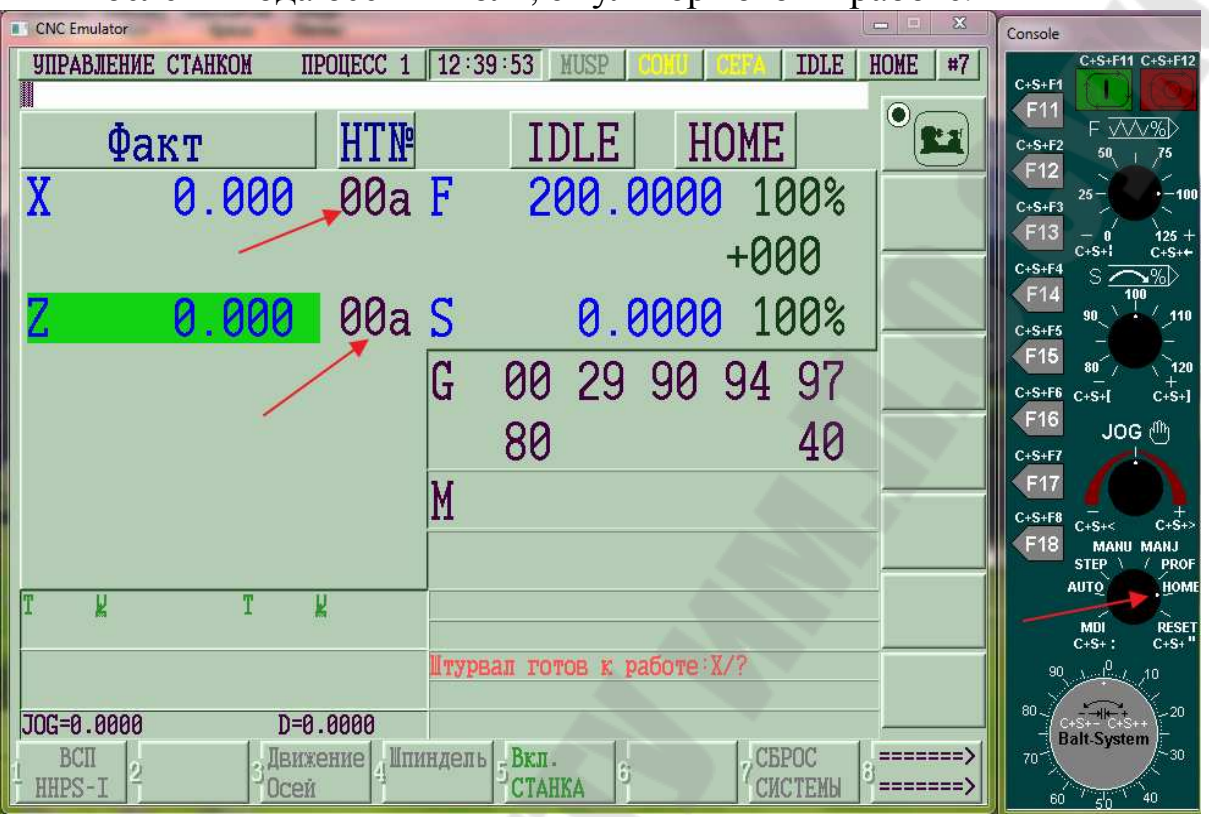

После выхода осей в ноль, эмулятор готов к работе.

Рис. 10. Окно страница #7

При выходе в ноль в фрезерном варианте эмулятора (MILL) рис. 11. необходимо нажать клавишу F8 «Следующ.».

| <b>E</b> CNC Emulator |                           |                             |                         |                | $\Sigma$<br>123<br>$\equiv$ | Console                                                                                        |
|-----------------------|---------------------------|-----------------------------|-------------------------|----------------|-----------------------------|------------------------------------------------------------------------------------------------|
|                       | <b>УПРАВЛЕНИЕ СТАНКОМ</b> | <b>IIPOUECC 1</b>           | 14:39:20<br><b>MUSP</b> | <b>IDLE</b>    | <b>RESE</b><br>#7           | C+S+F11 C+S+F12<br>$C+S+F1$<br>F11                                                             |
|                       | $\Phi$ akr                | <b>HTN</b>                  | <b>IDLE</b>             | <b>RESE</b>    |                             | F∑∧∨%D<br>$C+S+F2$<br>76<br>50<br>F12                                                          |
| x                     | 0.000                     | F<br>$\mathbf{a}$           |                         | 0.0000 100%    |                             | $-100$<br>$25 -$<br>$C+S+F3$<br>F <sub>13</sub><br>$125 + C+S++$                               |
| Ÿ                     | 0.000                     | a                           |                         | $+000$         |                             | $C+S+1$<br>$C+S+F4$<br>ᅐᆓ<br>$\sim$<br>F14                                                     |
| Z                     | 0.000                     | $\mathbf S$<br>$\mathbf{a}$ | 0.0000                  | 100%           |                             | 110<br>90<br>$C+S+F5$<br>F <sub>15</sub><br>an'<br>120                                         |
| W                     | 0.000                     | G<br>$\mathbf{a}$           |                         | 00 29 90 94 97 |                             | $c + s + 1$<br>$C+S+F6$<br>$C+S+I$<br>F16<br>$JOG$ $q_{\text{th}}$                             |
| B                     | 0.000                     | a                           | 80                      | 40             |                             | $C+S+F7$<br>F17                                                                                |
|                       |                           | М                           |                         |                |                             | $C+S+F8$<br>$C+S+>$<br>$C+S+\leq$<br>F18<br><b>MANU MANJ</b>                                   |
| м                     |                           | W                           |                         |                |                             | <b>PROF</b><br><b>STEP</b><br>F <sub>10</sub><br>HOME<br><b>AUTO</b><br>$\mathbf{q}$           |
|                       |                           |                             |                         |                |                             | $\frac{1}{\Phi}$<br>RESET<br>C+S+<br>$MDI$<br>C+S+:<br>$\mathcal{N} = \mathbb{R}$<br>90.<br>10 |
| JOG=0.0000            | $D =$                     | <b>CTAHOK</b>               | <b>ВКЛЮЧЕН</b>          |                |                             | $80 -$<br>$-20$<br>$5 - 16$<br><b>Balt-System</b>                                              |
| <b>BCII-781</b>       |                           | Шпиндель                    | $-CTAHOK$               | Движение СБРОС | Следующ                     | $-30$<br>$70-1$                                                                                |

Рис. 11. Окно страница #7

В появившемся окне рис. 12, нажмите клавиши С+S+F11, с последующим нажатием клавиши F3 «Концевой». Повторите процедуру для всех осей.

| <b>CNC Emulator</b> |            |                               |                         |                              | $\Sigma$<br>$=$<br>$\equiv$ | Console                                                                                            |  |
|---------------------|------------|-------------------------------|-------------------------|------------------------------|-----------------------------|----------------------------------------------------------------------------------------------------|--|
| УПРАВЛЕНИЕ СТАНКОМ  |            | <b>IIPOUECC 1</b>             | 15:22:08<br><b>MUSP</b> | <b>IDLE</b>                  | #7<br><b>HOME</b>           | C+S+F11 C+S+F12<br>$C+S+F1$                                                                        |  |
|                     | $\Phi$ акт | <b>HTN</b>                    | <b>IDLE</b>             | <b>HOME</b>                  |                             | F <sub>11</sub><br>F VVV%D<br>$C+S+F2$<br>50<br>75<br>F12                                          |  |
|                     | 0.000      | $\mathbf F$<br>$\overline{a}$ |                         | 0.0000 100%                  |                             | $+ - 100$<br>$25 -$<br>$C+S+F3$<br>F13<br>$125 +$                                                  |  |
| Y                   | 0.000      | a                             |                         | $+000$                       |                             | $C+S+1$<br>$C+S++$<br>$C+S+F4$<br>৲%≻<br>S.                                                        |  |
| Z                   | 0.000      | $\mathbf S$<br>$\overline{a}$ | 0.0000                  | 100%                         |                             | F14<br>$^{\prime}$ 110<br>90<br>$C+S+F5$                                                           |  |
| W                   | 0.000      | G<br>a                        |                         | 00 29 90 94 97               |                             | F15<br>$\mathbf{A}$ 20<br>$C+S+1$<br>$C+S+F6$<br>$C+S+I$                                           |  |
| B                   | 0.000      | a                             | 80                      | 40                           |                             | F16<br>JOG (fft)<br>$C+S+F7$                                                                       |  |
|                     |            | М                             |                         |                              |                             | F17<br>$C+S+F8$<br>$C+S+>$<br>$C+S+\leq$                                                           |  |
|                     |            |                               |                         |                              |                             | F18<br><b>MANU MANJ</b><br><b>PROF</b><br><b>STEP</b><br>F10<br>HOME<br>$\mathbf q$<br><b>AUTO</b> |  |
| М                   |            | Щ                             |                         |                              |                             | $\frac{1}{\Phi}$<br>$RESTC+S+$<br>$MDI$<br>C+S+:                                                   |  |
|                     |            |                               |                         |                              |                             | 90<br>10<br>$80 -$<br>$-20$                                                                        |  |
| JOG=0.0000          | $D =$      | <b>CTAHOK</b>                 | <b>BKTHUEH</b>          |                              |                             | <b>Balt-System</b>                                                                                 |  |
| <b>BCII-781</b>     |            | Сервис<br>Концевой            | <b>FILCMD</b>           | <b>CTAPT</b><br><b>CEPOC</b> | Предыдущ                    | $-30$<br>$70-1$                                                                                    |  |

Рис. 12. Окно страница #7

После этого эмулятор MILL примет вид рис. 13 и будет готов к рабо-

те.

| <b>E</b> CNC Emulator     |                 |                                                   | $\Sigma$<br>回<br>$\blacksquare$  | Console                                                               |
|---------------------------|-----------------|---------------------------------------------------|----------------------------------|-----------------------------------------------------------------------|
| <b>УПРАВЛЕНИЕ СТАНКОМ</b> |                 | <b>IIPOLIECC</b> 1 $15:40:19$<br>MUSP             | #7<br><b>IDLE</b><br><b>HOME</b> | C+S+F11 C+S+F12<br>$C+S+F1$                                           |
|                           |                 |                                                   |                                  | F11<br>F VVV%D                                                        |
| $\Phi$ акт                | <b>HTN</b>      | <b>HOME</b><br><b>IDLE</b>                        |                                  | $C+S+F2$<br>50<br>75<br>F12                                           |
| $\mathbf X$               | 0.000 00a F     | 200.0000 100%                                     |                                  | $-100$<br>$25 -$<br>$C+S+F3$                                          |
| Y                         | $0.000 - 00a$   | $+000$                                            |                                  | F13<br>$125 -$<br>$C+S+1$<br>$C+S++$<br>$C+S+F4$                      |
|                           |                 |                                                   |                                  | $s\bar{z}$<br>∿%≻<br>F14                                              |
| Z                         | $0.000 - 00a S$ | 0.0000 100%                                       |                                  | 90<br>110<br>$C+S+F5$                                                 |
| W                         | $0.000 - 00a$   | $\vert G \vert$<br>00 29 90 94 97                 |                                  | F15<br>$\mathbf{A}_{20}$<br>$C+S+F6$ $C+S+$<br>$C+S+$ ]               |
|                           |                 |                                                   |                                  | F <sub>16</sub><br>JOG (flt)                                          |
| В                         | $0.000 - 00a$   | 80                                                | 40                               | $C+S+F7$                                                              |
|                           |                 | M                                                 |                                  | F17                                                                   |
|                           |                 |                                                   |                                  | $C+S+F8$<br>$C+S+3$<br>$C+S+<$<br>F <sub>18</sub><br><b>MANU MANJ</b> |
|                           |                 |                                                   |                                  | <b>PROF</b><br><b>STEP</b><br>F <sub>10</sub>                         |
| М                         | T<br>Щ          |                                                   |                                  | AUTO<br>HOME<br>⊡                                                     |
|                           |                 |                                                   |                                  | $\hat{\Phi}$<br>RESET<br>C+S+<br>$MDI$<br>C+S+:                       |
|                           |                 | Ось выведена в ноль                               |                                  | ംക<br>10                                                              |
|                           |                 |                                                   |                                  | $80 -$<br>- 20<br>$C+S++C+S++$<br>Balt-System                         |
| JOG=0.0000                | $D=0.0000$      | <b>CTAHOK</b><br><b>BKTHLIBH</b><br><b>FILCMD</b> |                                  | ⊱30<br>$70-$                                                          |
| <b>BCII-781</b>           | Концевой        | <b>CTAPT</b><br>Сервис                            | <b>CEPOC</b><br>Предыдущ         |                                                                       |

Рис. 13. Окно страница #7

Для написания управляющей программы (УП), необходимо перейти в режим «Команда». Для этого необходимо нажать клавишу F9.

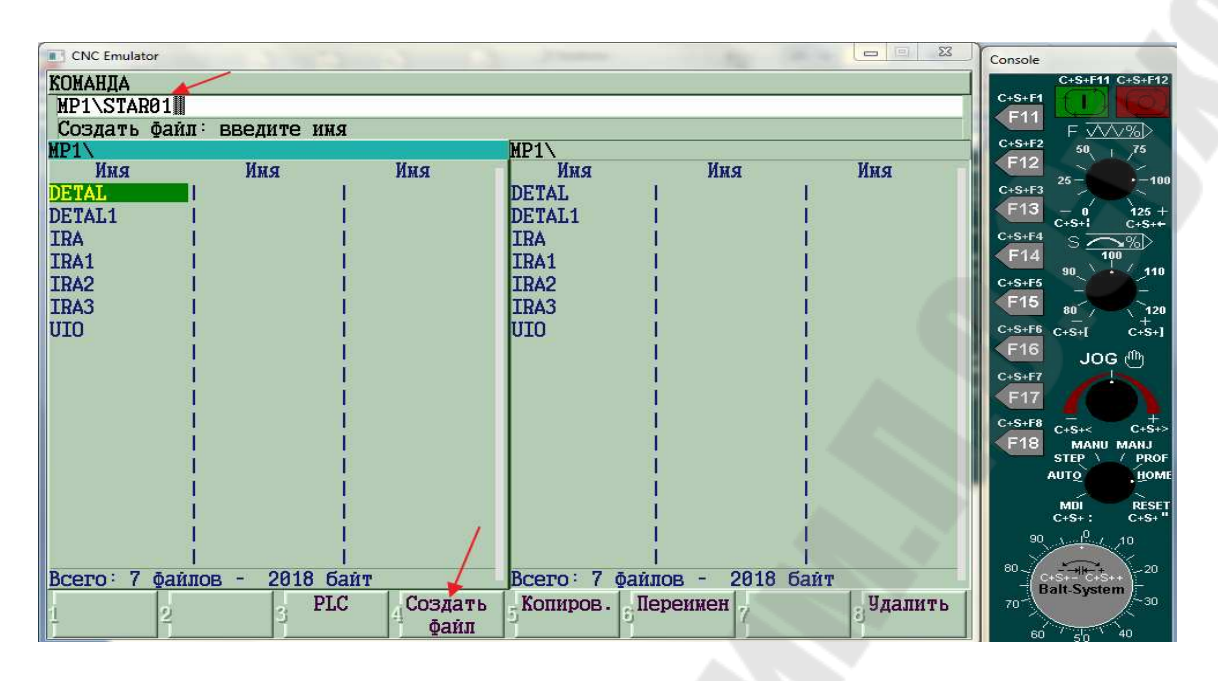

Рис. 14. Окно «Команда»

В появившемся окне рис. 14 нужно нажать клавишу F4 «Создать файл» и в командную строку внести название программы, например, STAR01. *Название программы должно быть написано латинскими буквами, содержать не долее 6-ти знаков и не должно начинаться с цифры.* 

После этого необходимо нажать клавишу ENTER и открыть окно (рис. 15) для ввода кадров программы.

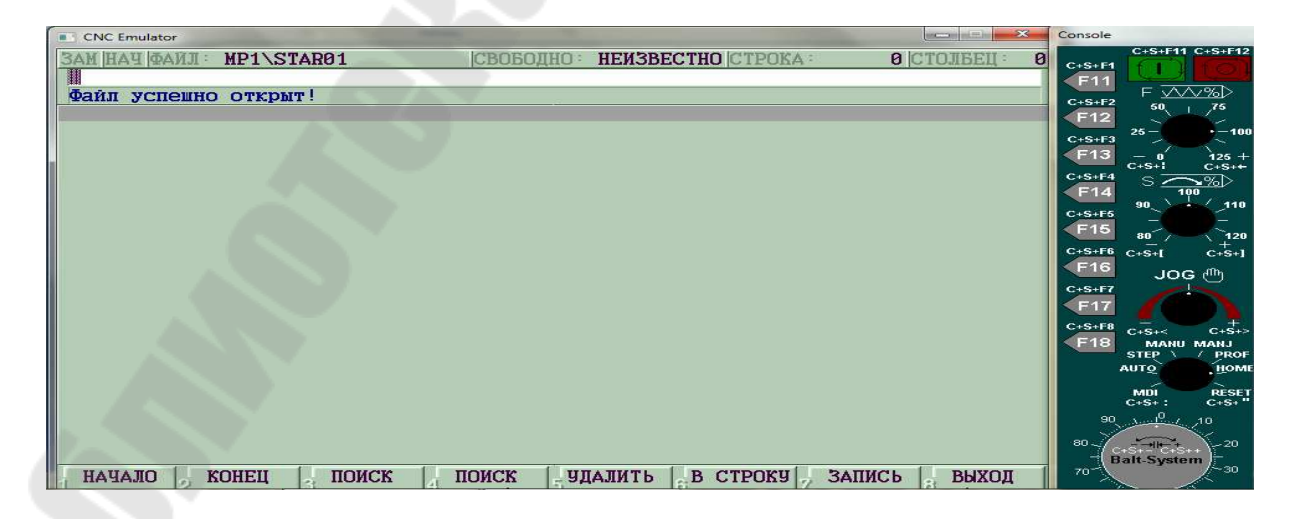

Рис. 15. Окно для написания УП

## **ИСПОЛЬЗОВАНИЕ ЭМУЛЯТОРА ДЛЯ НАПИСАНИЯ И ТЕСТИРОВАНИЯ УП**

После открытия окна рис. 15 можно приступить к написанию кадров УП в соответствии с правилами, изложенными в литературе «Руководство программиста», и «Лабораторный\_практикум ТО ЧПУ».

После написания УП ее нужно сохранить на диске МР1, для этого нужно нажать клавишу «Запись» F7 рис. 16.

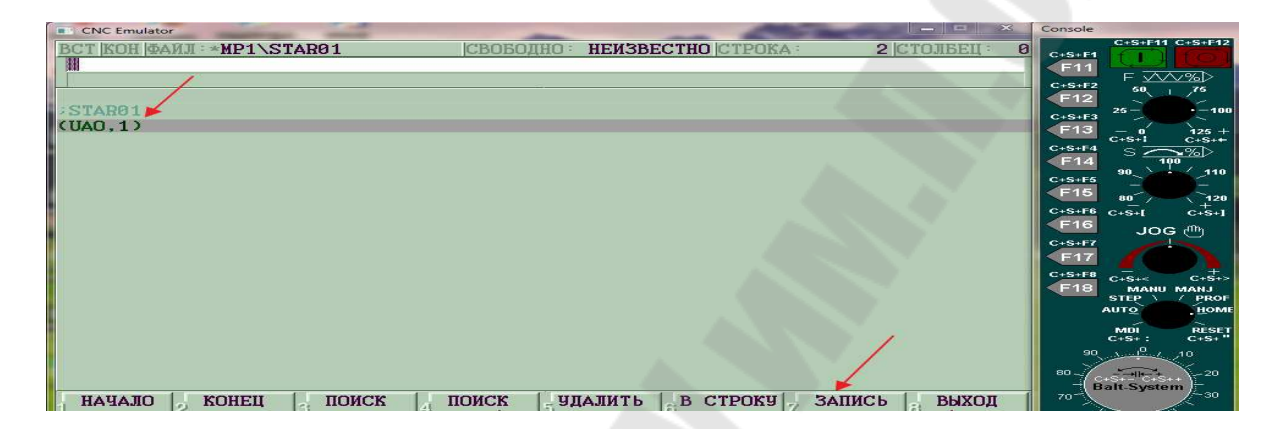

Рис. 16. Окно для написания УП

Вновь откроется окно режима «Команда» рис. 17, где нашу программу SNAR01 можно будет увидеть на диске МР1.

| <b>CNC</b> Emulator                                                                                                    |                                                                                                    | $\overline{\mathbf{x}}$<br><b>BC 28 BERTH</b> | Console                                                                                                    |
|----------------------------------------------------------------------------------------------------|----------------------------------------------------------------------------------------------------|-----------------------------------------------|----------------------------------------------------------------------------------------------------|
| <b>КОМАНДА</b><br>STAR01<br>5026 29.01.2018 08:37<br>MP1                                                                                             | (DIS, "DETAL")<br>MP1                                                                                                    |                                               | C+S+F11 C+S+F12<br>$C+S+F1$<br>F11<br>F <u>VVV</u> ‰D<br>$C+S+F2$<br>50<br>75                                                                                                    |
| Имя<br>Имя<br>Имя<br>DETAL1<br><b>IRA</b><br>IRA1<br>IRA <sub>2</sub><br>IRA3<br>STAR01<br>UIO<br>2050<br>байт<br>7<br>фаилов<br><b>Всего:</b><br>T. | Имя<br>Имя<br>DETAL1<br><b>IRA</b><br><b>IRA1</b><br>IRA <sub>2</sub><br>IRA3<br>STAR01<br>UIO<br>2050<br>байт<br>Всего: 7<br>Файлов - | Имя                                           | F12<br>$-100$<br>$26 -$<br>$C+S+F3$<br>F13<br>$125 +$<br>- 0<br>$C+S++$<br>$C+S+1$<br>$C+S+F4$<br>sz<br>ী ≫<br>F14<br>100<br>110<br>90<br>$C+S+F5$<br>F15<br>80 <sup>2</sup><br>120<br>$C + S + 1$<br>$C+S+F6$<br>$C+S+I$<br>F <sub>16</sub><br><b>JOG</b> ( <sup>ff</sup> )<br>$C+S+F7$<br>F17<br>$C+S+F8$<br>$C+S+>$<br>$C+S+<$<br>F18<br><b>MANU MANJ</b><br><b>STEP</b><br><b>PROF</b><br>HOME<br><b>AUTO</b><br>MDI<br>RESET<br>C+S+<br>$C + S + :$<br><u>ം .<sup>0</sup>ം .</u> 10<br>90.<br>$80 -$<br>$-20$<br>$C+S+$<br>$-30$<br>70 |
| <b>PLC</b><br>Создать                                                                                                    | Копиров.<br>Переимен                                                                                                    | Удалить                                       |                                                                                                    |

Рис. 17. Окно «Команда»

Чтобы сделать прогон программы на графическом дисплее нужно перейти на страницу #1. Для этого нужно нажать клавишу F9, чтобы открыть сначала страница #7, рис. 18.

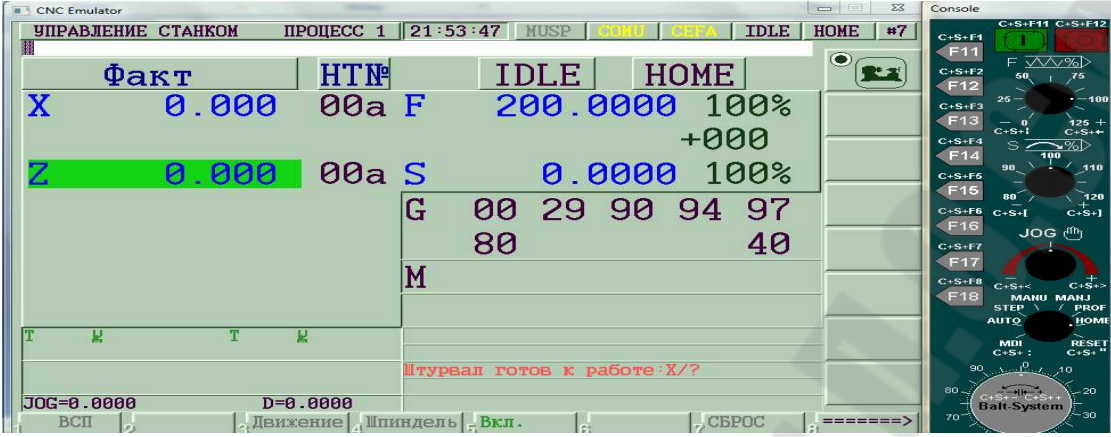

Рис. 18. Окно страница #7

Чтобы открыть страницу #1 нужно нажать клавишу F10, рис. 19.

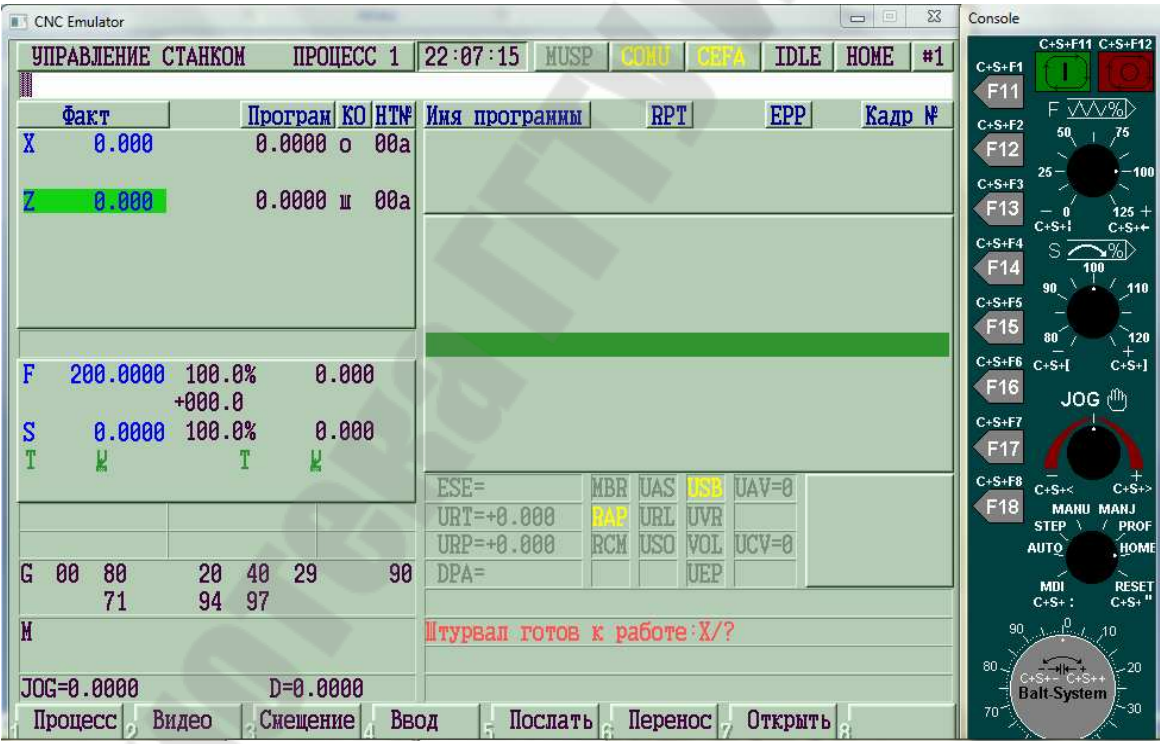

Рис. 19. Окно страница #1

Для поиска и вызова УП проще всего использовать клавиши РС PgUp и PgDn. При нажатии клавиши PgUp страница #1 примет вид рис. 20.

| <b>B</b> CNC Emulator                                                       | $\blacksquare$<br>23                                                                                                   | Console                                                                                                    |
|-----------------------------------------------------------------------------|----------------------------------------------------------------------------------------------------|----------------------------------------------------------------------------------------------------|
| <b>IIPOIIECC 1</b> 22 : 28 : 18<br><b>УПРАВЛЕНИЕ СТАНКОМ</b><br>SPG, STAR01 | <b>MUSP</b><br><b>HOME</b><br><b>IDLE</b><br>#1                                                                        | C+S+F11 C+S+F12<br>$C+S+F1$<br>F11                                                                                                    |
| $\Phi$ акт<br>0.000<br>$0.0000$ $0$<br>00a                                  | <b>RPT</b><br><b>EPP</b><br>Програм КО НТМ Имя программы<br>Кадр №                                                     | $F \vee V \vee V$<br>$C+S+F2$<br>50<br>75<br>F12<br>$-100$<br>$25 -$<br>$C+S+F3$                                                                                  |
| <b>00a</b><br>$0.0000 \text{ m}$<br>z<br>0.000                              | Имя<br>Имя<br>Имя<br><b>IUIO</b><br>DETAL1<br><b>IRA</b><br>IRA1                                                       | F <sub>13</sub><br>$125 +$<br>$C+S+1$<br>$C+S++$<br>$C+S+F4$<br>$s\bar{z}$<br>৲%≻<br>F <sub>14</sub><br>100<br>210<br>90<br>$C+S+F5$<br><b>F15</b><br>80<br>ີ 120 |
| F<br>200.0000<br>100.0%<br>0.000<br>$+000.0$                                | IRA <sub>2</sub><br>IRA3<br>STAR01                                                                                     | $C+S+F6$ $C+S+$<br>$C+S+$ ]<br>F16<br><b>JOG</b> ( <sup>ff</sup> )<br>$C+S+F7$                                                                                    |
| 100.0%<br>0.0000<br>0.000<br>s<br>М                                         | 2050 байт<br>файлов -<br>Bcero: 7<br>$ESE =$<br>$UAV = 0$<br>MBR<br><b>UAS</b>                                         | F17<br>$C+S+F8$<br>$C+S+>$<br>$C+S+\leq$<br>F18                                                                                                    |
| 29<br>G<br>00<br>80<br>20<br>40<br>90                                       | $URT=+0.000$<br>URL<br><b>UVR</b><br><b>RCM</b><br><b>USO</b><br>$UCV = 0$<br>$URP = +0.000$<br>VOL.<br>$DPA =$<br>UEP | <b>MANU MANJ</b><br><b>STEP</b><br><b>PROF</b><br>HOME<br><b>AUTO</b><br>MDI<br><b>RESET</b>                                                                      |
| 97<br>94<br>71<br>M                                                         |                                                                                                    | $C + S +$ <sup>11</sup><br>$C + S + :$<br>$\mathbf{v} \in \mathbb{R}^n$<br>90<br>$-10$<br>80.4<br>$-20$<br>$S_{+}$ - C+S++                                        |
| JOG=0.0000<br>$D=0.0000$<br>Ввод<br>Процесс<br>Видео<br>Смещение            | Послать<br>Перенос<br>Открыть                                                                                          | <b>Balt-System</b><br>$-30$<br>$70-$                                                                                                    |

Рис. 20. Окно страница #1

Выбрать необходимую программу можно клавишей PgDn (перемещение вниз) и клавишей PgUp(перемещение вверх). После выбора программы нажмите клавишу ENTER.

Далее нажмите клавишу F10, чтобы перейти на страницу #1, рис. 21, на которой мы увидим загруженную нашу программу SPG,STAR01.

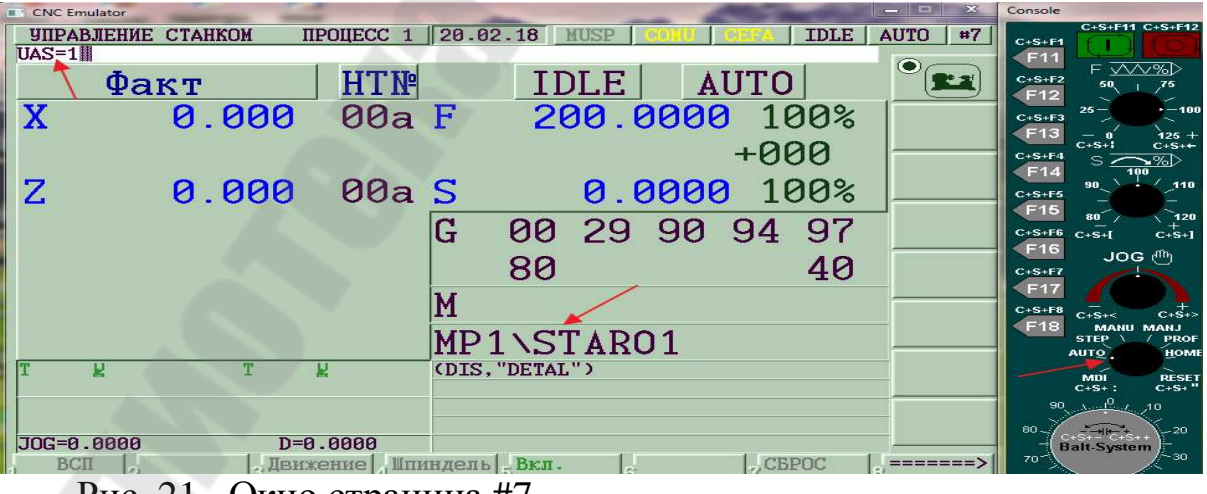

Рис. 21. Окно страница #7

Программу можно загрузить другим способом, если вы помните точное её название. Для этого необходимо на странице #7 в команд-

ную строку вписать SPG,STAR01 и нажать клавишу ENTER. Чтобы стереть программу необходимо сначала сделать «Сброс» нажав клавишу F7, затем вписать в командную строку команду REL и нажать клавишу ENTER.

Для того, чтобы сделать прогон программы на графическом дисплее, необходимо выбрать режим «АUTO», отключить привода подач. Для отключения приводов необходимо внести команду UAS=1 и нажать клавишу ENTER.

Отключение приводов UAS=1 необходимо для программ в кадрах, в которых имеются функции нарезания резьбы G33, функции подачи G95 в мм/об и файлы нарезания резьбы FIL, в связи с тем, что приводы подач и главный привод в эмуляторе не синхронизированы.

После этого нажмите клавиши «Пуск» (С+S+F11). Программа начнет отрабатываться и откроется графический дисплей рис. 22, где видна траектория движения инструмента. Сплошные линии отражают движение рабочих ходов, пунктирные линии – холостых, ускоренных ходов.

*Необходимо помнить, что редактирование УП возможно только на странице «Команда», если программа закрыта на странице #7.* 

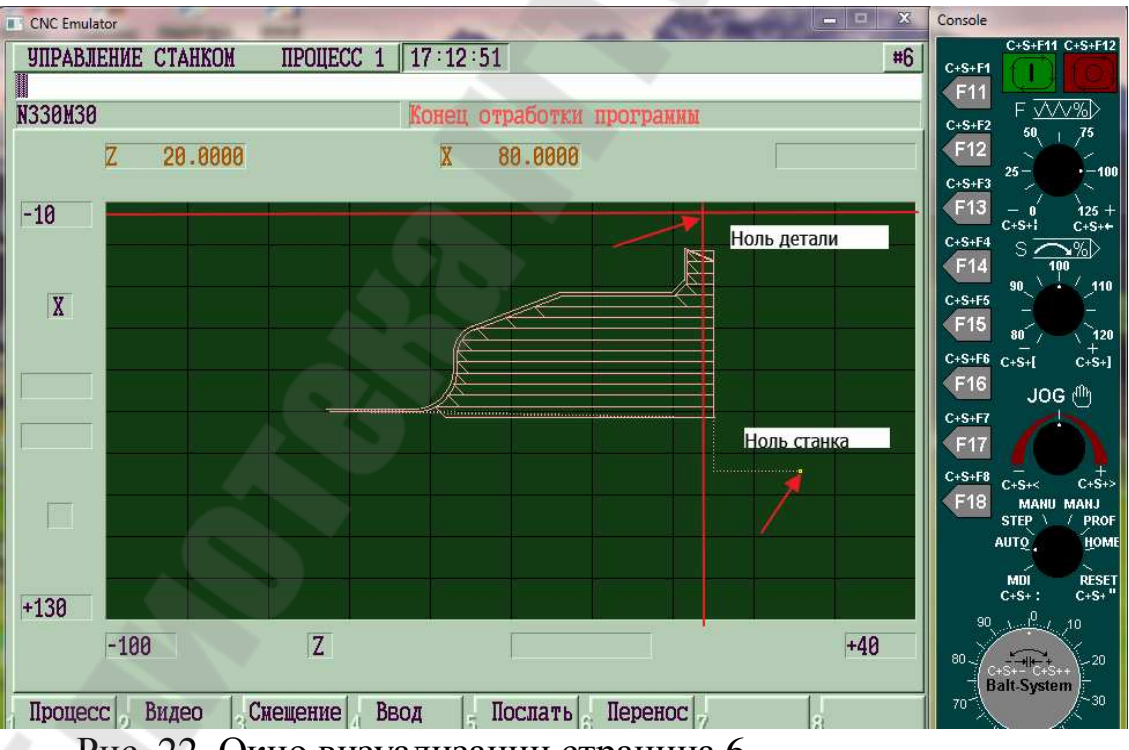

Рис. 22. Окно визуализации страница 6

Чтобы закрыть графический дисплей, необходимо нажать клавишу F2.

Программирование кадра визуализации UCG необходимо производить в соответствии с правилами, описанными в лабораторной работе № 3, стр.34–36.

Привязку инструмента к нулевой точке локальной системы координат детали на реальном станке в производстве, необходимо производить в соответствии с методикой, описанной в лабораторной работе № 7, стр. 34-36.

Нулевая точка абсолютной системы в станках различной конструкции может располагаться в различных местах относительно нулевой точки локальной системы координат детали. Это зависит от конструкции станка.

Например, в станке с ЧПУмод.16А20Ф3 она расположена справа, ниже оси вращения детали, рис. 22. Чтобы назначить нулевую точку детали в эмуляторе рис. 23, достаточно внести в командную строку, например, ORA,1, Z-20,X-50, и в режиме «Управление станком», MDI нажать клавишу ENTER.

Это значит, что нулевая точка локальной системы координат детали будет расположена по оси Z в минус 20 мм, а по оси Х в минус 25 мм. В токарных станках по оси Х размеры, как правило, программируются для удобства измерения в диаметральном исчислении, а отрабатываются в радиальных размерах.

Локальная система координат детали в программе вызывается трехбуквенным кодом (UAO,1),который записывается в кадре перед сменой инструмента, например, перед кадром Т1.1М06.

| <b>CNC</b> Emulator |                                                    |                        |                         |                | <b>. c</b><br>o           | 23<br>Console      |                                                                          |
|---------------------|----------------------------------------------------|------------------------|-------------------------|----------------|---------------------------|--------------------|--------------------------------------------------------------------------|
|                     | <b>ЧПРАВЛЕНИЕ СТАНКОМ</b><br>$ORA$ , 1, Z-20, X-50 | <b>IIPOHECC 1</b>      | 12:57:42<br><b>MUSP</b> |                | <b>IDLE</b><br><b>MDI</b> | #7<br>$C+S+F1$     | C+S+F11 C+S+F12                                                          |
|                     | $\Phi$ акт                                         | <b>HTN</b>             | <b>IDLE</b>             | <b>MDI</b>     | $\bullet$                 |                    | F11<br>$F \vee V \vee V$<br>$C+S+F2$<br>50<br>75<br>F12                  |
| $\mathbf X$         | 0.000                                              | 00a F                  |                         | 0.0000 100%    |                           |                    | $-100$<br>$25 -$<br>$C+S+F3$<br>F <sub>13</sub><br>$125 +$               |
|                     |                                                    |                        |                         | $+000$         |                           | $C+S+F4$           | $C + S + I$<br>$C+S++$<br>৲%⊵<br>s z<br>F14<br>100                       |
| Ζ                   | 0.000                                              | 00a S                  |                         | 0.0000 100%    |                           | $C+S+F5$           | 110<br>90<br>F15                                                         |
|                     |                                                    | $\mathbf G$            |                         | 00 29 90 94 97 |                           |                    | 120<br>$C+S+F6$ $C+S+$<br>$C+S+1$<br>F16                                 |
|                     |                                                    |                        | 80                      |                | 40                        | $C+S+F7$           | $JOG$ $\psi$ <sup>11</sup><br>F17                                        |
|                     |                                                    | M                      |                         |                |                           |                    | $C+S+F8$<br>$C+S+\leq$<br>$C+S+>$<br>F <sub>18</sub><br><b>MANU MANJ</b> |
|                     |                                                    |                        |                         |                |                           |                    | <b>PROF</b><br><b>STEP</b><br>HOME<br><b>AUTO</b>                        |
|                     | Ν                                                  | W                      |                         |                |                           |                    | $RESTC+S+H$<br>$MDI$<br>C+S+:                                            |
|                     |                                                    |                        |                         |                |                           | 80                 | $\Lambda_{\rm{crit}}$ $\Omega_{\rm{c}}$<br>10<br>-20                     |
| JOG=0.0000<br>BCII  |                                                    | $D=0.0000$<br>Лвижение | Шпиндель Вкл.           | .CEPOC         |                           | $70-1$<br>=======> | <b>Balt-System</b><br>- 30                                               |

Рис. 23 Окно страница #7

Чтобы определить положение инструмента в локальной системе координат детали, необходимо в режиме «Управление станком», MDI в командную строку записать (UAO,1) и нажать одновременно клавиши С+S+F11 (Пуск). Страница #7 примет вид рис. 24. В колонке НТ№ появится номер начальной точки **01а** и её координаты в абсолютной системе в станка.

| <b>CNC Emulator</b><br><b>УПРАВЛЕНИЕ СТАНКОМ</b><br>$(UA0, 1)$ .<br>$\Phi$ акт<br>$\mathbf X$<br>50.000<br>20.000<br>Z | <b>IIPOHECC 1 13:02:27 MUSP</b><br><b>HTN</b><br>01a F<br>01a S<br>G<br>80<br>M | MDI<br><b>IDLE</b><br>0.0000 100%<br>0.0000 100%<br>00 29 90 94 97 | x<br><b>FEE</b><br>-<br><b>IDLE</b><br><b>MDI</b><br>#7<br>$\circledbullet$<br>$+000$<br>40 | Console<br>C+S+F11 C+S+F12<br>$C+S+F1$<br>F1'<br>F VVV%D<br>$C+S+F2$<br>50<br>F12<br>$-100$<br>$25 -$<br>$C+S+F3$<br>F13<br>$126 + C + S + C$<br>$C+S+1$<br>$C+S+F4$<br>•‰≻<br>S<br>F14<br>100<br>$-110$<br>90<br>$C+S+F5$<br>F <sub>15</sub><br>80 <sup>6</sup><br>120<br>$C+S+F6$ $C+S+I$<br>$C+S+1$<br>F16<br>$JOG$ $\langle$ <sup>ffl</sup> l<br>$C+S+F7$<br>F17<br>$C+S+F8$<br>$C+S+>$<br>$C+S+\leq$<br>F <sub>18</sub><br><b>MANJ</b><br><b>MANU</b> |
|----------------------------------------------------------------------------------------------------|---------------------------------------------------------------------------------|--------------------------------------------------------------------|---------------------------------------------------------------------------------------------|----------------------------------------------------------------------------------------------------|
| μ<br>$JOG = 0.0000$<br>$D=0.0000$<br><b>BCII</b><br>$D_{--}$ $\cap$ $\cap$                                             | Движение Линдель Вкл.<br>H                                                      | $\frac{1}{\sqrt{2}}$                                               | CEPOC<br>$======>$                                                                          | PROF<br><b>STEP</b><br><b>HOME</b><br><b>AUTO</b><br>$RESTC+S+$<br>$\frac{1}{2}$ MDI<br>C+S+:<br>90 $A = R_1$ 10<br>$80 -$<br>- 20<br><b>Balt-System</b><br>ص∈∸<br>707                                                                                                    |

Рис. 24. Окно страница #7

На рис. 25 изображена траектория движения резца при обработке 2-ступенчатого валика УП STAR01, лабораторная работа № 3.

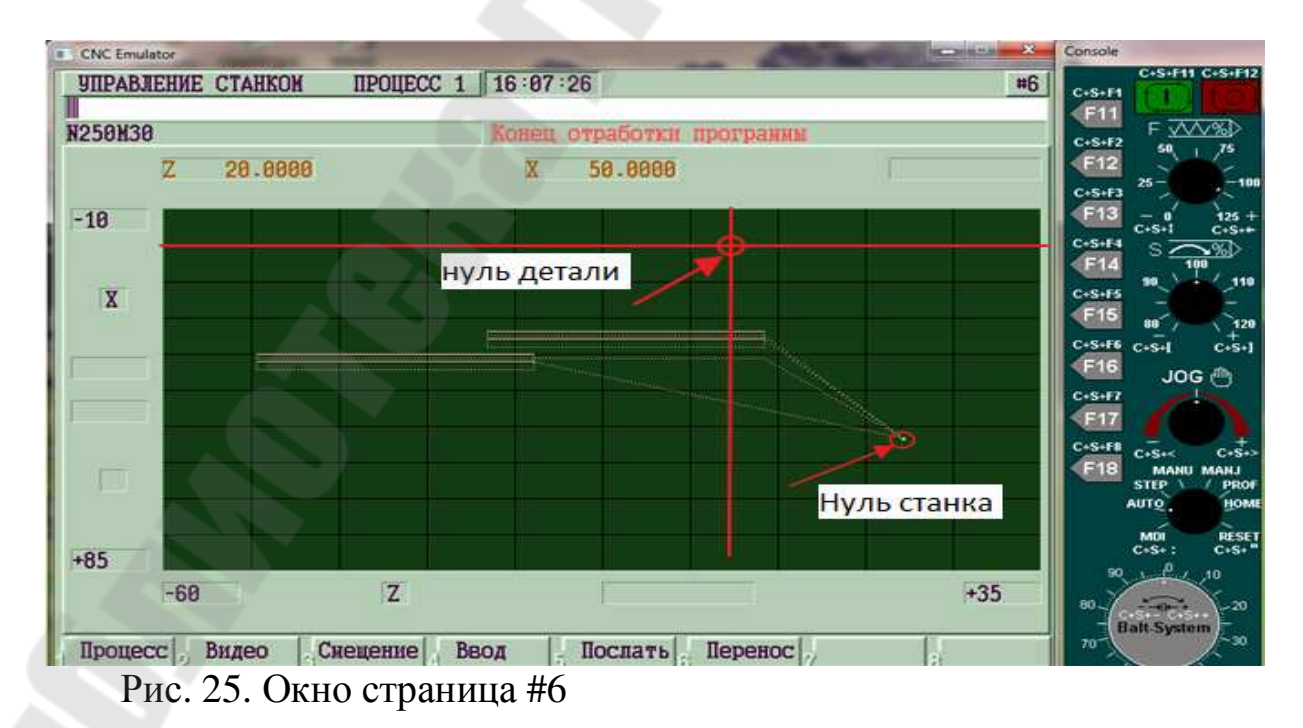

### **Л И Т Е Р А Т У Р А**

1. Руководство программиста (УЧПУ NС-110, NС-201, NС-201М, NС-202, NС-210, NС-220, NС-230), Балт-Систем. – СПб., 2008. – Режим доступа: www. bsystem.ru.

2. Старовойтов, Н. А. Технология обработки на станках с числовым программным управлением : электрон. учеб.-метод. комплекс дисциплины / Н. А. Старовойтов. – Гомель : ГГТУ им. П. О. Сухого, 2015. – Режим доступа: elib.gstu.by.

3. Старовойтов, Н. А. Разработка управляющих программ для токарных станков с ЧПУ: практикум по выполнению лобаратор. работ для студентов специальности 1-36 01 01 «Технология машиностроения» днев. и заоч.форм обучения/ Н.А.Старовойтов. – Гомель : ГГТУ

им.П.О.Сухого, 2017.- 112с.

4. Руководство оператора (УЧПУ NС-110, NС-201, NС-201М, NС-202, NС-210, NС-220, NС-230), Балт-Систем. – СПб., 2008. – Режим доступа: www. bsystem.ru.

5.Старовойтов Н.А. «Программирование на языке высокого уровня GTL при разработке управляющих программ для сверлильнофрезерно-расточных станков с ЧПУ», практикум по учебной дисциплине «Технология обработки на станках с ЧПУ» учреждения образования «Гомельский государственный технический университет имени П.О.Сухого», для специальности 1-36 01 01 – «Технология машиностроения» дневной и заочной форм обучения./Н.А.Старовойтов Н.А. Е.Э.Дмитриченко - Гомель : ГГТУ им. П О Сухого, 2017. - 52с

**Старовойтов** Николай Андреевич

# **ЭМУЛЯТОР СИСТЕМЫ ЧПУ МОДЕЛИ NC200 ДЛЯ РАЗРАБОТКИ И ОТЛАДКИ УПРАВЛЯЮЩИХ ПРОГРАММ**

**Практикум**

**по выполнению лабораторных работ по дисциплине «Перспективы применения станков с ЧПУ и промышленные роботы» для магистрантов по специальности 1-36 80 02 «Инновационные технологии в машиностроении» дневной и заочной форм обучения**

> Подписано к размещению в электронную библиотеку ГГТУ им. П. О. Сухого в качестве электронного учебно-методического документа 11.11.19. Рег. № 91Е. http://www.gstu.by